#### **BioSci Zoom Room Quick Start Guide**

## To present in room (wired)

- 1. Turn on the displays using the power button on the wall.
- 2. You will see a BioSci logo.
- 3. Plug the HDMI cable from the wall plate into your laptop. Content will automatically show up on all displays in the room.

# To present in room (wireless)

- 1. Turn on the displays using the power button on the wall.
- 2. You will see a BioSci logo.
- 3. Open the Zoom app on your laptop/device and click the share screen button.

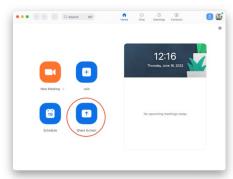

4. If your screen doesn't automatically share, you will be prompted to enter the <u>"Sharing Key"</u> from the top right-corner of the TV. This will wirelessly share your

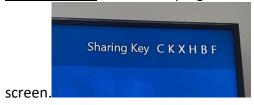

### To Zoom

- 1. Turn on the displays using the power button on the wall.
- 2. You will see a BioSci logo.
- 3. Use the TAP touchscreen display next to the TV to start and control your meeting. You may share to the Zoom using one of the two above methods.

#### To Connect to WiFi

1. Connect to UCI-Guest from your device and follow the prompts to agree to the terms.

# For each pod to show its own video

- 1. Press the Video button on the wall panel. This will switch the pod displays' input.
- 2. Users can plug in to HDMI under the table of each pod.
- 3. To revert back, press the Video button on the wall panel again.